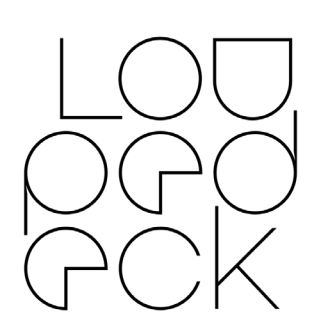

## LOUPEDECK RELEASE NOTES 64bit: MacOS 10.13 (or later), Windows 10

VERSION 4.1 (BUILDS 4593 & 4567)

This release contains support for the new Adobe Photoshop UXP system with some added features (old Photoshop versions are no longer supported), updated Adobe Camera Raw support, new Color Grading adjustments (Lightroom), a lot of fixed bugs

### **Hardware Support (New UI)**

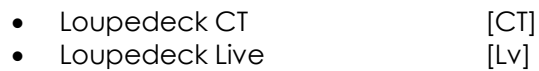

### **Hardware Support (Old UI)**

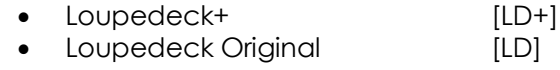

### **Software Support (MacOS & Windows):**

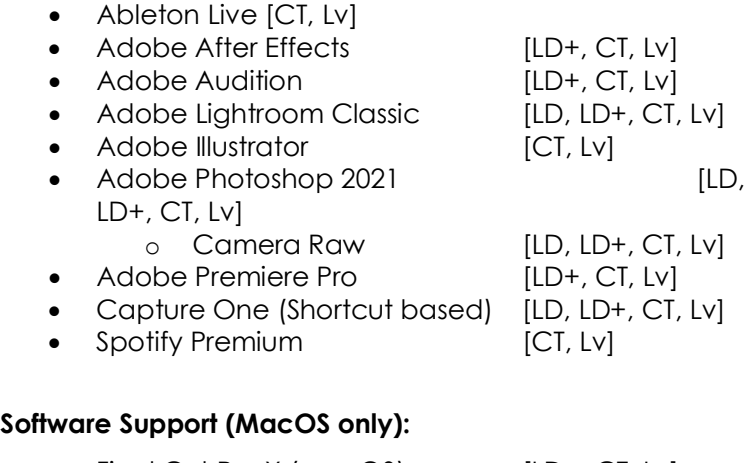

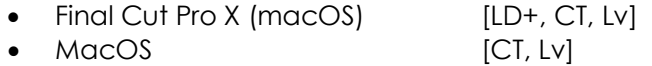

## **Software Support (Windows only):**

• Streamlabs OBS (v0.20 or later) [CT, Lv]

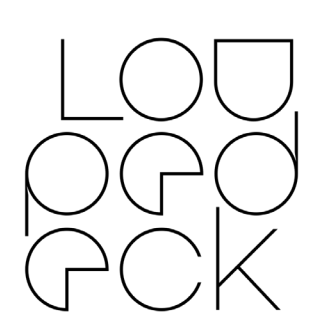

• Windows [CT, Lv]

OBS Studio (v26.0 or later) [CT, Lv]

### **New features & improvements: GENERAL**

- General
	- o New version available notification
	- o Firmware update process is slightly faster
	- o Support for upcoming Adobe Prerelease versions (Premiere Pro, After Effects & Audition)
	- o Support for macOS 10.12 has been dropped
- UI
- o Workspaces and Pages can be assigned to buttons by dragging from navigation panel (right side)
- o Control Elements can now be expanded / collapsed on the navigation panel without opening the element to the main view.
- o UI has a separation line between windows top bar and UI area to clarify where to grab if window needs to be moved on desktop.
- o Actions info label is hidden automatically when dragging an action to another location
- o Touch screen's actions can now be rearranged on device view (will open touch button view automatically)
- o When square or round buttons are opened corresponding element on navigation panel is highlighted
- Custom Actions

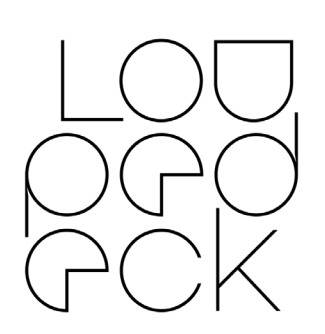

- o When new folder is created -> Custom Action main group opens automatically to reveal created folder
- o When a new Custom Action is created -> Custom Action group opens automatically to reveal created action
- **Settings** 
	- o Device name moved above the device image
	- o Headers updated to better describe content

## **New Features & Improvements: PLUGINS**

- Ableton
	- o Ableton plugin available for Loupedeck CT and Loupedeck LIVE
- Lightroom
	- o Local Tools are now visible on the UI (as tool workspaces in navigation panel)
	- o Hue-adjustment has been added into Adjustment Brush, Radial Filter and Graduated Filter
	- o Smoother Zoom using Lightroom's updated zoom system
	- o Color Grading adjustments
	- o Split Toning (Legacy) adjustments available
- Photoshop
	- o Photoshop integration updated to Adobe's new UXP system
		- Old Photoshop versions won't be supported.
	- o Requires installation of Photoshop UXP plugin - available from Adobe Creative Cloud: [https://exchange.adobe.com/cre-](https://exchange.adobe.com/creativecloud/plugindetails.html/app/cc/a3cd5ec5?pluginId=a3cd5ec5&workflow=share)

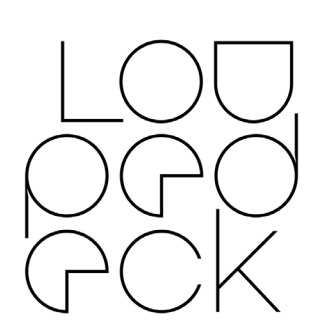

[ativecloud/pluginde](https://exchange.adobe.com/creativecloud/plugindetails.html/app/cc/a3cd5ec5?pluginId=a3cd5ec5&workflow=share)[tails.html/app/cc/a3cd5ec5?plugi](https://exchange.adobe.com/creativecloud/plugindetails.html/app/cc/a3cd5ec5?pluginId=a3cd5ec5&workflow=share)[nId=a3cd5ec5&workflow=share](https://exchange.adobe.com/creativecloud/plugindetails.html/app/cc/a3cd5ec5?pluginId=a3cd5ec5&workflow=share)

- o Support for up-to-date Adobe Camera Raw
- o Dynamic Properties pages for touch buttons and dials – following the content of Photoshop's Properties Panel.
- o Redesigned Photoshop profile with easier, faster and more intuitive usability
- o New Actions
	- **Font: Kerning Type, Reset Leading**
- o New Adjustments
	- **Layer: Rotate, Height, Width & Scale**
	- **•** Horizontal & Vertical Offsets
	- **Scroll History**
	- **•** Rotate Canvas
	- **Font: Font, size, style, leading, track**ing, hue, saturation, brightness
- Spotify Premium
	- o Main (OS) Volume adjustment added into the plugin
	- o Device icon added to Dynamic Devices folder
	- o Volume renamed as Spotify Volume

# **Bug Fixes**

- General
	- o "No License" warnings were shown on Loupedeck CT when no network connectivity
	- o Ctrl+Shift+I can now be recorded as a custom action (and it will not open DevTool panel)

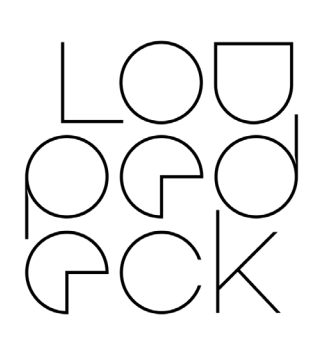

- o Sometimes round buttons indicated assigned functions with wrong colors – or showed purple highlighted button even if it did not have anything assigned.
- o User can now import old profile types (.ZIP)
- o Loupedeck software start up does not blink huge system icons on the UI area anymore
- o Volume control did not work if audio source was switched (e.g. from headphones to speakers)
- o Volume adjustment value does not correspond to system after service restart
- o Non-license indicators were displayed after reconnecting to network
- o After switching "on" the overlay (beta) function Loupedeck service crashed when UI was reopened
- o Overlay was not shown after it was switched "on"
- o Pressing Fn button locks color wheel widgets
- Export/import profiles
	- o Application list is now visible when exporting profiles from Loupedeck+ or Loupedeck **Original**
	- o Previously exported profiles are now visible on the target window when saving a profile to a folder
- UI
- o Login pop-up now closes when clicked anywhere on the UI area
- o List wheel widget: Wrong adjustments are no longer deleted when mapping the list
- o Creating a wheel widget is now created without delay

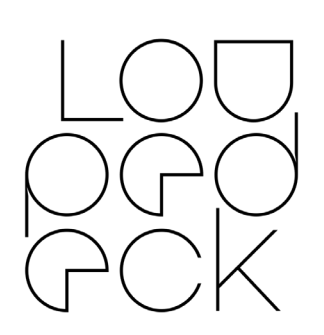

- o Sometimes Twitch or Spotify icons were not visible when mapping actions on the device
- o After logging in non-licensed warning icons were sometimes shown on touch buttons.
- o Slightly misleading text on firmware updater modal fixed
- o Unfocused animation removed when entering device view from element view(s)
- o "Dynamic Page Test" -actions were removed from Windows Actions
- o Signing in did not work for some users
- Custom Actions
	- o Edit and delete buttons are no longer overwritten by too long Custom Action or Custom Adjustment names.
	- o Create Custom Action Group or Create Custom Adjustment Group pop-ups have now correct titles
- **Settings** 
	- o Vibration wave form can now be reset
	- o Backlight reset now resets backlight
- Ableton Live
	- o Entering device mode straight from start-up does not crash service anymore
	- o Browsers content is now shown on the wheel
- Lightroom
	- o Toggle Color Mode icons are now correct
- OBS Studio
	- o Service does not crash when source adjustment is used
	- o OBS studio does not crash after changing themes
- Photoshop

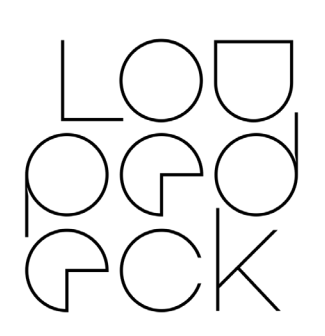

- o Unworking actions have been fixed (e.g. undo/redo, some layer creatings..)
- o Color wheel is now locked (no color changed) when FN is pressed and Wheel page is changed
- Spotify Premium
	- o DefaultWin plugin was shown on Spotify Premium profile for macOS.
	- o Sometimes main volume adjustment was inverted (fixed by creating main volume adjustment into the Spotify Premium plugin)
	- o Spotify plugin renamed to "Spotify Premium"
	- o Spotify Default profile renamed to "Spotify Premium Default"
	- o Unwanted playlists removed from Spotify Premium profile
	- o (Spotify) Volume no longer binds Main Volume reset when assigned.

# **Known issues or tips**

- General
	- o Loupedeck software might not start on the first click from pinned task bar icon
	- o After installing: Loupedeck software might not start when icon is clicked (force quit process and restart software – or restart computer)
	- o You may have to click "save" twice when adding an icon to a custom action
	- o Acceleration algorithm may cause odd behavior in custom adjustments if dials are rotated rapidly
	- o CT has occasionally displayed incorrect behavior with volume control, which is often addressed by switching active windows. This seems to occur mainly in Spotify.

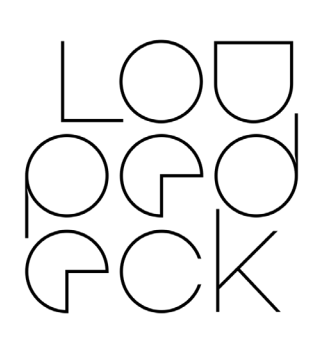

- o Uninstallation fails if plugin supported software is running. Close the running applications to continue
- o Custom adjustments cannot be renamed once created on Windows
- o System actions are not executing as dial press function on custom adjustments on Mac
- o It is not possible to link multiple Twitch or Spotify accounts at the same time
- o Uninstaller does not warn user to close software that should be closed when uninstalling, instead uninstallation just fails.
- o Exporting a profile for the second time with same name adds a double extension
- o Switching off flash drive does not always work
- o Loupedeck software does not follow the latest software (or profile) when activated.
- UI
- o Profile dropdown does not have hoovering info
- o Application dropdown has also profile information
- MacOS
	- o After installing a new version, in some cases, Loupedeck will not respond until "old Loupedeck permission" has been removed from Security & Privacy Accessibility and new permission has been granted
	- o A memory leak issue has been identified. Restarting the service resets the Loupedeck memory allocation.
- After Effects
	- o "Change Layer Opacity by 1o%" dial has no effect

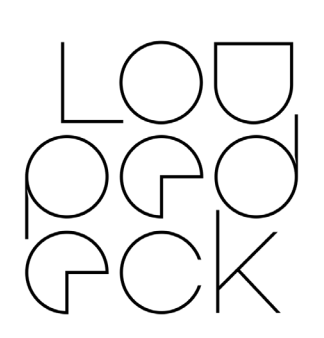

- o Reset function of "Move Layer 1px Left/Right" dial has an offset -20px
- o Keyboard layout needs to be changed to English to enable special characters to work as shortcuts for Loupedeck unless a customized shortcut file and profile is installed (available from Loupedeck)
- o Activate After Effects –action does not activate the software
- **Audition** 
	- o When direction of the selection is changed, the base point of the selection may shift
	- o Doing a selection on a track after a mouse click moves the playhead to the beginning of the track
	- o If region selection mode is activated with Select Jog Area dial by pressing down on it (Live) or selection wheel + Fn (CT), playhead will jump to the beginning of the project if user clicks on a track with mouse before using selection dial or wheel.
- Final Cut Pro X
	- o In rare cases, the Command Sets folder does not exist and must be created manually. Instructions: [https://loupedeck.com/en/support#fi](https://loupedeck.com/en/support#finalcut)[nalcut](https://loupedeck.com/en/support#finalcut)
	- o Custom action folder has wrong name and should point out commandset 4.1 instead of 4.0
	- o Keyboard layout needs to be changed to English to enable special characters to work as shortcuts for Loupedeck unless commandset 4.1 and a customized profile is installed (available from Loupedeck)
- Lightroom

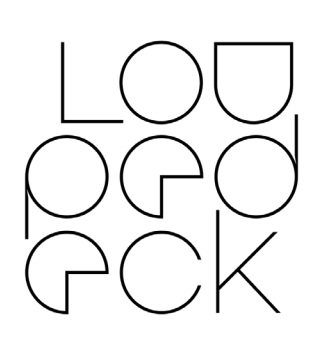

- o Some user export presets won't export anything
- o After a while of inactivity (e.g. 30min) Lightroom plugin does not respond (restart service to fix)
- o Those user export that "work" will export only full resolution files with original filename
- o Page links are missing from profiles that have been upgraded from earlier versions. Users may need to remap these page links
- o MacOS: Merge to Panorama (without dialog) and Merge to HDR (without dialog) discards keyboard modifier and opens with dialog
- o Sometimes navigating with arrows causes an endless loop and image strip is navigated to the end. May be interrupted by activating a local tool (e.g. Crop Tool)
- o Sometimes you need to press the navigation arrow twice for navigating to the next or previous image (restart Lightroom to fix)
- o Color Grading resets do not focus to correct color channel tab
- o Split Toning (Legacy) gives slightly different outcome than Split Toning in previous Lightroom versions (does not change Blending to 100 as it should)
- o Some local tool actions are missing icons (only action name text is visible)
- o If multiple images are selected, presets are assigned to all selected images even if Autosync is not active (SDK restriction -> work around: deselect other images).
- Phase One Capture One (beta support)
	- o Clear Rating, Clear Color Tag actions can only be assigned to C1 and C2 (LD+)
	- o White Picker does not activate (Win)

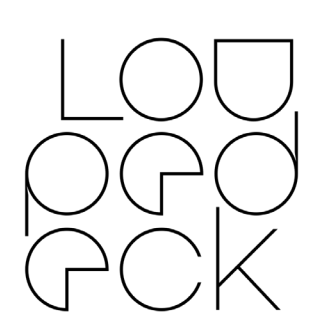

- o Deselect All does not work (Win)
- o AMD's software might block some keyboard shortcuts, thus making some functions unresponsive
- OBS Studio
	- o Some keyboard shortcuts using keyboard modifiers will not work if Streamlabs is not the active application window
- Photoshop
	- o Camera Raw mode: Hue & Sat buttons are open (for LD+)
	- o In some cases quick-color selection actions will select a wrong foreground color.
- Premiere Pro
	- o Keyboard layout needs to be changed to English to enable special characters to work as shortcuts for Loupedeck
	- o In some cases, Loupedeck needs to be set back to Premiere Pro's control surface manually
	- o Color wheels cannot be switched by FN+Swipe
- Skylum Aurora HDR 2018 & 2019
	- o Keyboard (language) issue: Control dial, D1 and D2 do not work with all tools (Windows only)
- Spotify Premium
	- o Spotify Premium account without an email address cannot be linked to Loupedeck software.
	- o If you have trouble playing audio, you may need to select to which device Spotify output is directed to.
	- o If Spotify does not react to commands from Loupedeck, press play/pause on Spotify application to notify Spotify's cloud service which device is active.

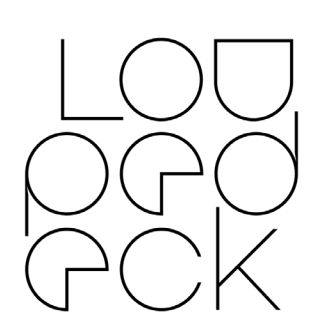

- o Direct Volume action cannot be modified
- Streamlabs OBS
	- o Streamlabs Plugin needs to be locked manually to use it (lock action is in the profile mapping)
	- o Some keyboard shortcuts using keyboard modifiers will not work if Streamlabs is not the active application window
	- o If you remove an image source with the DELETE key there is a chance that scene names dissappear from the device upon changing them
- Twitch
	- o On rare occasions the twitch commands can stop working after a long period of streaming.